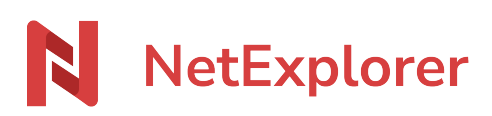

[Base de connaissances](https://support.netexplorer.fr/fr/kb) > [Plateforme Web NetExplorer](https://support.netexplorer.fr/fr/kb/plateforme-web-netexplorer) > [Problèmes et solutions](https://support.netexplorer.fr/fr/kb/probl-mes-et-solutions) > [Un](https://support.netexplorer.fr/fr/kb/articles/un-utilisateur-n-a-pas-re-u-de-notification-par-mail-lorsqu-il-s-lectionne-mot-de-passe-oubli) [utilisateur n'a pas reçu de notification par mail lorsqu'il sélectionne mot de passe oublié](https://support.netexplorer.fr/fr/kb/articles/un-utilisateur-n-a-pas-re-u-de-notification-par-mail-lorsqu-il-s-lectionne-mot-de-passe-oubli)

## Un utilisateur n'a pas reçu de notification par mail lorsqu'il sélectionne mot de passe oublié

Guilhem VERGON - 2024-08-02 - [Problèmes et solutions](https://support.netexplorer.fr/fr/kb/probl-mes-et-solutions)

Un utilisateur se plaint de ne pas avoir réceptionné un mail quand il clique sur "mot de passe oublié ?".

En tant qu'administrateur, il se passe la même chose quand vous faites une demande de réinitialisation. Pas de mail!

Il convient de vérifier les évènements de votre plateforme relatif à cet envoi via le filtre

 $\mathbb{R}^n \times$ 

## **[Type d'objet]** vaut **[EMAIL]**

Vous devriez avoir un évènement:

Détails de l'évènement

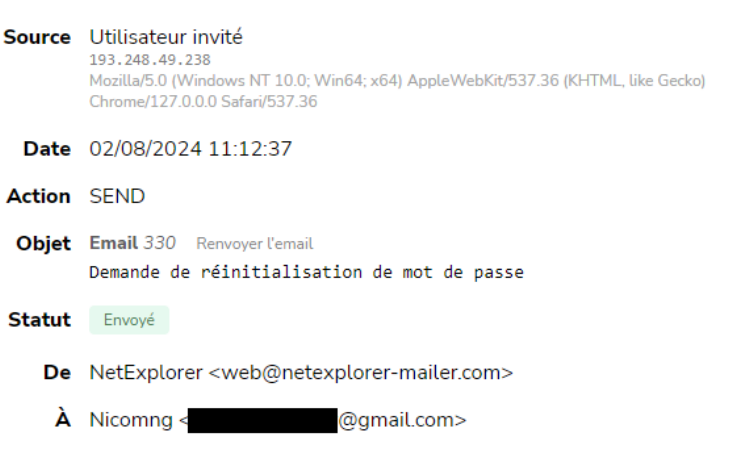

- Si vous avez cet évènements alors votre mail a été expédié. Pensez à vérifier votre **courrier indésirable** ou **SPAM** et indiquez que le destinataire est sûr.
- Si vous n'avez pas cet évènement, vérifier si vous n'avez pas coché la case **Interdire à l'utilisateur de modifier son compte** dans la configuration de cet utilisateur.

Si vous souhaitez rendre indépendant votre utilisateur pour son mot de passe uniquement, vous pouvez activer l'option **always\_allow\_new\_password** dans la configuration de votre plateforme rubrique SECURITE. Ainsi il pourra recevoir un mail de réinitialisation de son mot de passe et en définir un nouveau sans faire appel à vous.